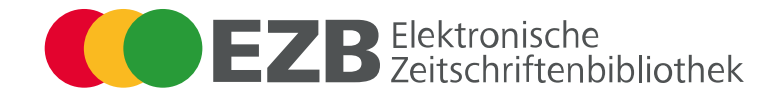

## **Herzlich willkommen zur EZB-Anwenderschulung** CLAUDIA REISINGER, VICKY SCHIRMER

# E Z B i b

Gleich geht es los ...

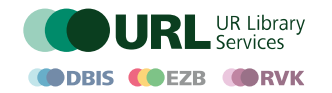

**Qualität durch Kooperation**

www.ur-library.de info.url@ur.de

EZB-Anwenderschulung

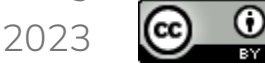

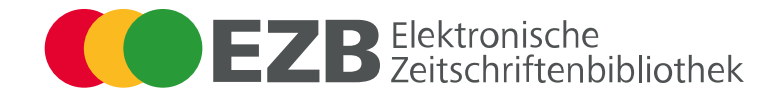

## **Herzlich willkommen zur EZB-Anwenderschulung** CLAUDIA REISINGER, VICKY SCHIRMER

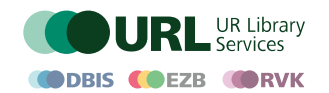

**Qualität durch Kooperation**

www.ur-library.de info.url@ur.de

EZB-Anwenderschulung

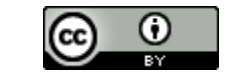

2023

## **Organisatorisches**

- Im Zoom: Bitte Stummschalten, Video gerne an  $\odot$
- Fragen gerne auch schon zwischendurch, aber bitte im Chat

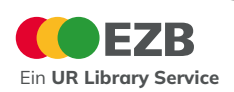

## **Agenda von 10:00 – 12:00 Uhr**

- 1. Die EZB ein Überblick
- 2. Vorstellung der EZB-Administrationsumgebung
	- Allgemeine Bibliothekseinstellungen
	- Anlegen neuer Zeitschriftentitel
	- Lizenzadministration
	- Qualitätspflege
	- Exportmöglichkeiten
	- Gemeinsamer EZB-ZDB-Datendienst
- 3. Beantwortung Ihrer Fragen
- 4. Wie bleibe ich in Kontakt und informiert?

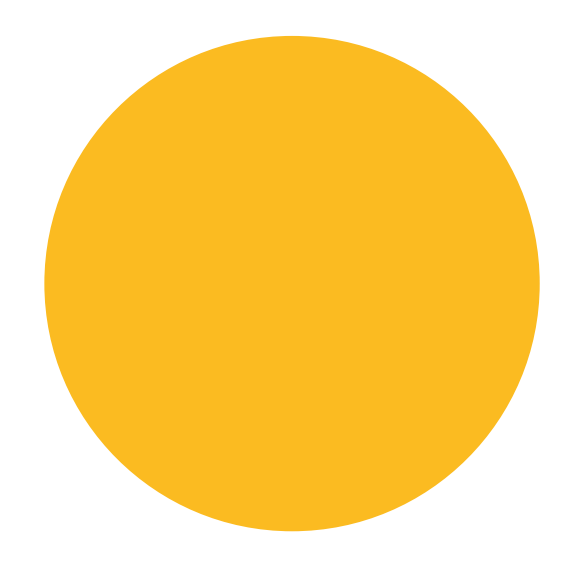

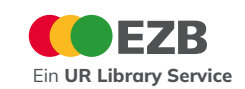

#### **Die EZB – ein Überblick** Das Team

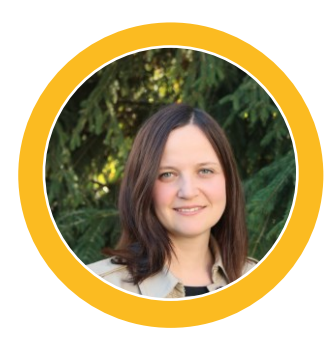

Silke Weisheit Fachliche und technische Leitung

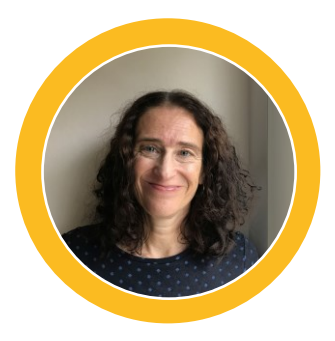

Claudia Reisinger

Anwenderbetreuung EZB-Lizenzadministration der UB Regensburg

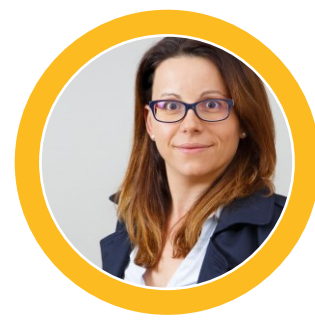

Vicky Schirmer Anwenderbetreuung Verträge und Rechnungsstellung

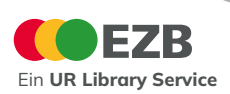

Eine starke Community

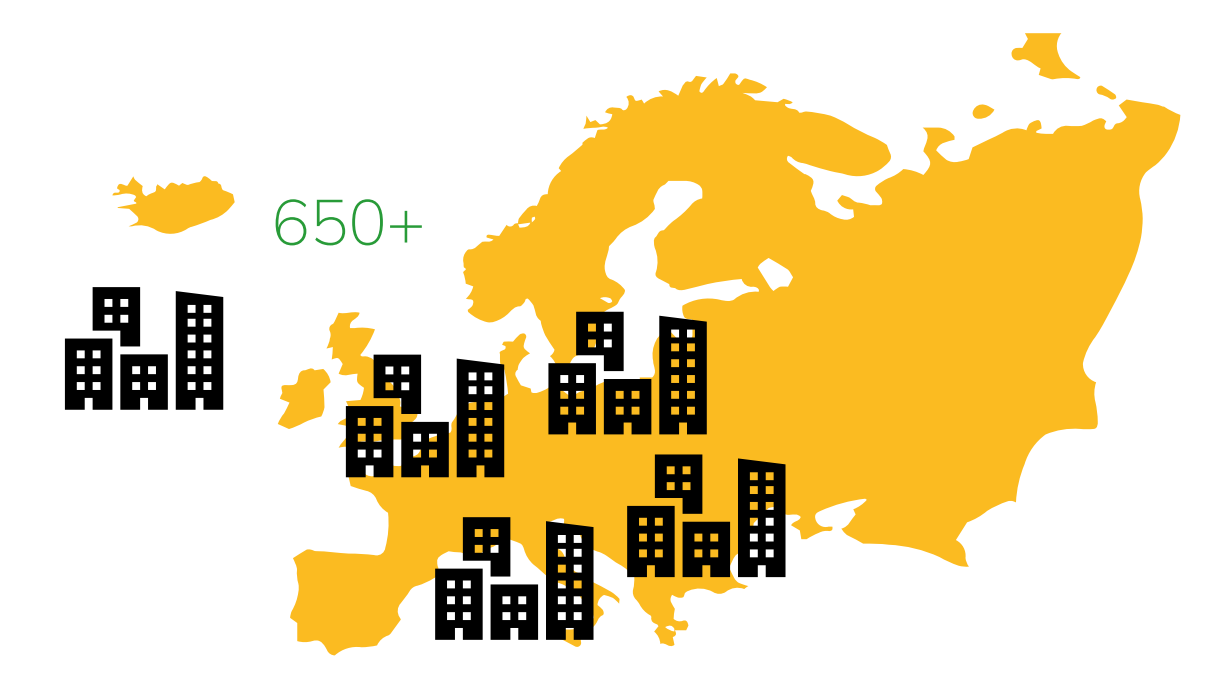

- 650+ Einrichtungen
- Austausch über Mailinglisten
- Ein Community-Treffen pro Jahr (abwechselnd in Präsenz und Online)
- Mehrere Anwenderschulungen und Sprechstunden pro Jahr
- EZB-DBIS-Beirat zur Beratung bei strategischen Entscheidungen und zukünftigen Entwicklungen

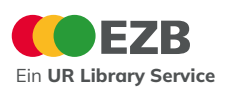

Titeldaten elektronischer Zeitschriften

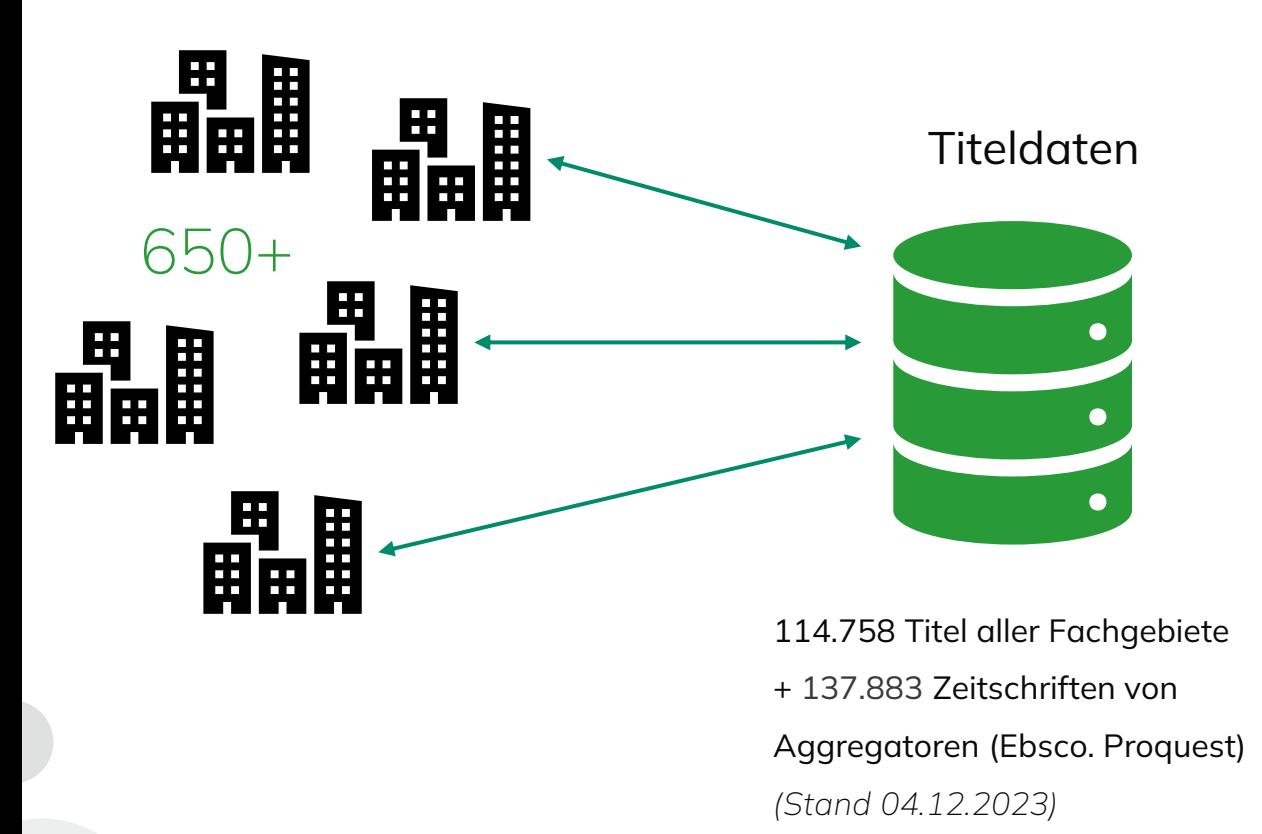

- Die Metadaten der Zeitschriften werden in einer zentralen Datenbank gesammelt, die in der Universitätsbibliothek Regensburg gehostet und verwaltet wird.
- Die Bearbeitung erfolgt gemeinsam: Jedes Mitglied kann neue Daten eingeben, bestehende Daten ändern oder löschen.
- Fehler werden kollektiv korrigiert.
- Das Ergebnis ist eine hervorragende Datenqualität (mit Ausnahme der Titellisten, die von den Aggregatoren automatisch importiert werden).

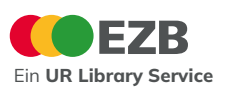

Lizenzinformationen

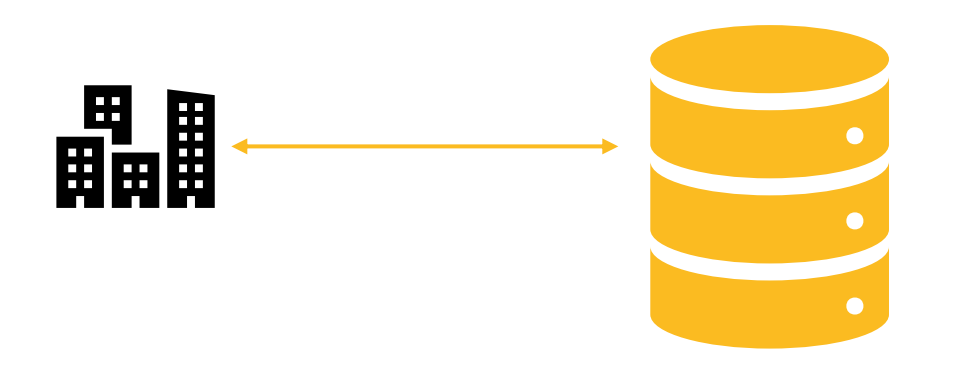

- Lizenzinformationen
- Mitgliedereinrichtungen können ihre individuellen Lizenzdaten in der EZB pflegen.
- Die Nutzer\*innen dieser Einrichtung können so sehen, auf welche zusätzlichen Abonnements sie Zugriff haben.
- Nur die Einrichtung kann ihre eigenen Lizenzinformationen ändern.
- EZB-Mitgliedereinrichtungen können ihre Lizenzinformationen veröffentlichen (mehr als 400 Institutionen tun dies bereits).

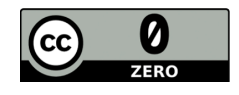

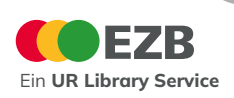

UR Library Services

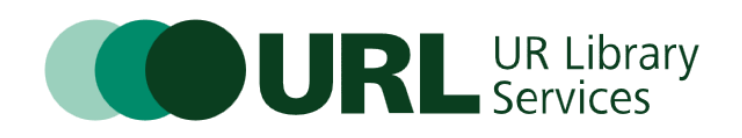

- UR Library Services umfassen 3 Bibliotheksservices der UB Regensburg:
	- Datenbank Infosystem DBIS
	- Elektronische Zeitschriftenbibliothek EZB
	- Regensburger Verbundklassifikation RVK
- "Qualität durch Kooperation"
- Weitere Informationen unter: [www.ur-library.de](http://www.ur-library.de/)

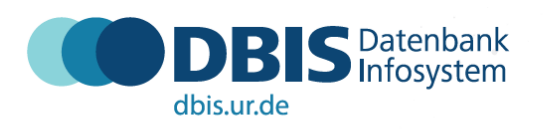

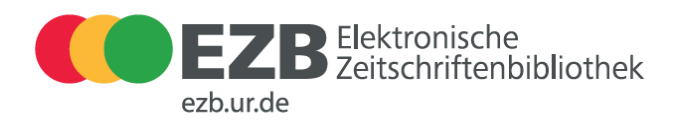

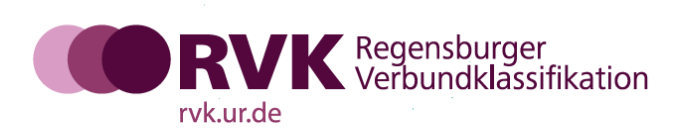

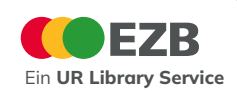

Die Nutzersicht und Administrationsumgebung

**EZB** Elektronische

EZD. Administration

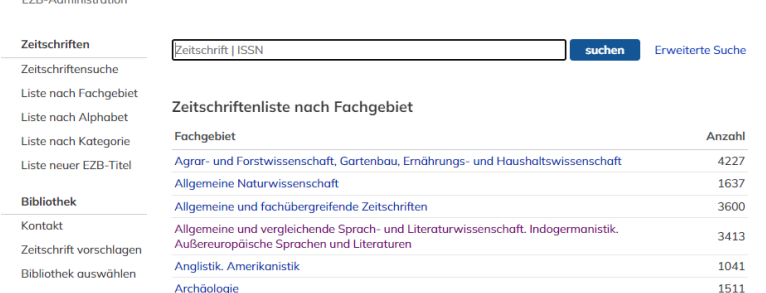

*Neutrale Nutzersicht* 

 $\circlearrowright$ *Ampelschaltung*

#### Allgemeiner Zugang Zugriff als EZB-Anwendereinrichtung

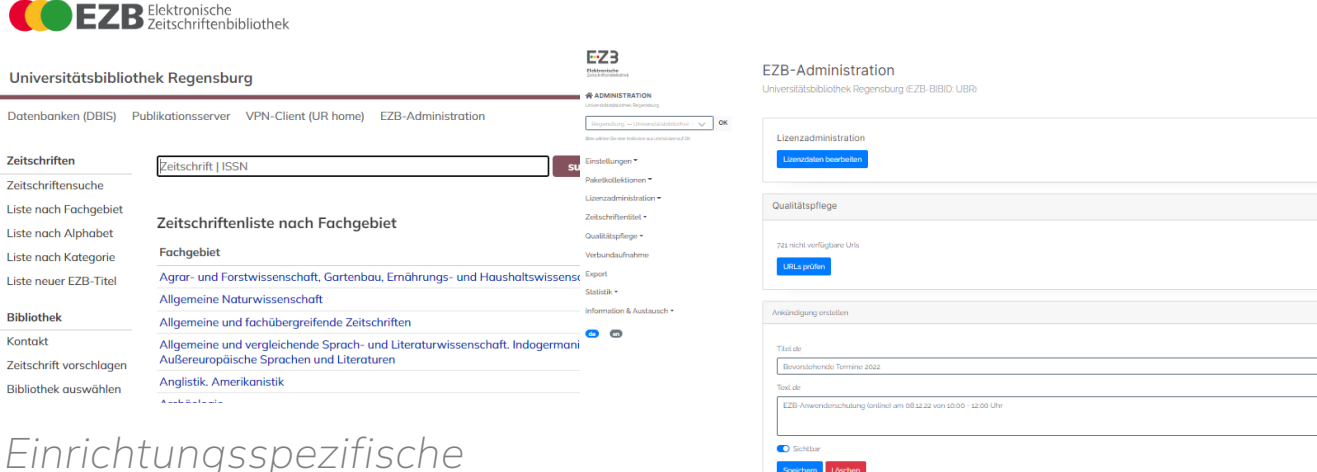

*Einrichtungsspezifische Administrationsumgebung Nur grüne und rote* 

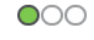

*Nutzersicht*

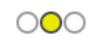

 $\bigcirc\bigcirc$ 

*Individuelle Ampelschaltung* 

 $\circlearrowright$ *durch Lizenzverwaltung möglich*

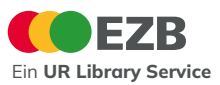

Die EZB-Nutzersicht einbinden

- Die Seiten der Elektronischen Zeitschriftenbibliothek werden bei jedem Aufruf dynamisch erzeugt.
- Diverse Einstellungen, etwa die gewählte Bibliothek oder die anzuzeigenden Ampelfarben werden dabei als Parameter in der Adresse der Seite übergeben.
- Diese Parameter können Sie auch beim Einbinden Ihrer EZB-Nutzersicht verwenden.

https://ezb.ur.de/?bibid=[Bibliothekskürzel]&colors=[Ampelfarbe]&lang=[Sprache]&notation=[Fachgebiet]

• Die Parameter können Sie im EZB-Wiki nachschlagen: <https://ezb.uni-regensburg.de/admin/wiki/doku.php?id=parameterde>

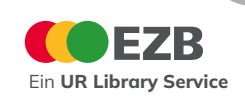

Die EZB-Nutzersicht einbinden

Beispiele:

[https://ezb.ur.de/?bibid=UBR&colors=7&lang=en&notation=LD-LG](https://ezb.ur.de/?bibid=UBR&colors=7&lang=en¬ation=LD-LG)

Einrichtung Universitätsbibliothek Regensburg Ampelfarbe rot/gelb/grün – Gesamtbestand Englische Nutzeroberfläche Fachgebiet Archäologie

[https://ezb.ur.de/?bibid=HMTM&colors=3&lang=de&notation=LP-LZ](https://ezb.ur.de/?bibid=HMTM&colors=3&lang=de¬ation=LP-LZ)

Einrichtung Hochschule für Musik und Theater in München Ampelfarbe gelb/grün – freie und lizenzierte Zeitschriften Deutsche Nutzeroberfläche Fachgebiet Musikwissenschaft

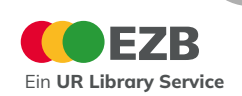

Die EZB-Nutzersicht einbinden

• Weiterhin können Sie über die URL auch Suchbegriffe übergeben, um Ihre Ergebnisliste ganz individuell anzupassen

http://ezb.ur.de/searchres.phtml?bibid=[Bibliothekskürze]&jq\_type1=[Abfragetyp]&jq\_term1=[Suchbegriff]

- Der Abfragetyp gibt an, welches Suchkriterium verwendet werden soll  $(z. B. Titelwort = KT, Schlagwort = KW, Verlag = PU)$
- Mehrere Suchbegriffe können über Boolsche Operatoren verbunden werden (AND, OR oder AND\_NOT)
- Wichtig: bis auf die Einschränkungen der Ampelfarben bleiben übergebene Parameter und Suchbegriffe bei der weiteren Navigation auf der EZB-Nutzersicht nicht erhalten

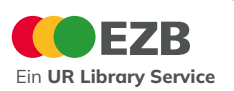

Die EZB-Nutzersicht einbinden

Beispiele:

[http://ezb.ur.de/searchres.phtml?bibid=UBR&colors=7&lang=de&jq\\_type1=KW&jq\\_term1=Tiermedizin](http://ezb.ur.de/searchres.phtml?bibid=UBR&colors=7&lang=de&jq_type1=KW&jq_term1=Tiermedizin)

Einrichtung Universitätsbibliothek Regensburg Ampelfarbe rot/gelb/grün – Gesamtbestand Deutsche Nutzeroberfläche Schlagwort Tiermedizin

[http://ezb.ur.de/searchres.phtml?bibid=UBR&colors=3&lang=de&jq\\_type1=KW&jq\\_term1=botanik&jq](http://ezb.uni-regensburg.de/searchres.phtml?bibid=UBR&colors=7&lang=de&jq_type1=KW&jq_term1=botanik&jq_bool2=AND&jq_type2=PU&jq_term2=springer) [\\_bool2=AND&jq\\_type2=PU&jq\\_term2=springer](http://ezb.uni-regensburg.de/searchres.phtml?bibid=UBR&colors=7&lang=de&jq_type1=KW&jq_term1=botanik&jq_bool2=AND&jq_type2=PU&jq_term2=springer)

Einrichtung Universitätsbibliothek Regensburg Ampelfarbe gelb/grün – freie und lizenzierte Zeitschriften Deutsche Nutzeroberfläche Schlagwort Botanik UND Verlag Springer

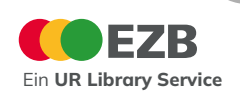

Weiterführende Informationen in unserem EZB-Wiki

- Erste Schritte für EZB-Anwender: <https://ezb.uni-regensburg.de/admin/wiki/doku.php?id=firststeps>
- Bibliothekseinstellungen: <https://ezb.uni-regensburg.de/admin/wiki/doku.php?id=einstellungen>
- Rechnungsadresse: <https://ezb.uni-regensburg.de/admin/wiki/doku.php?id=rechnung>

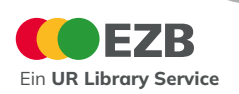

Weiterführende Informationen in unserem EZB-Wiki

- Eingabe neuer Zeitschriftentitel: <https://ezb.uni-regensburg.de/admin/wiki/doku.php?id=titelaufnahme>
- Lizenzadministration
	- Suchformular: <https://ezb.uni-regensburg.de/admin/wiki/doku.php?id=lizenzsuche>
	- Neuer Lizenzeintrag: <https://ezb.uni-regensburg.de/admin/wiki/doku.php?id=lizenzeintrag>
	- Lizenzeintrag löschen <https://ezb.uni-regensburg.de/admin/wiki/doku.php?id=lizenzaustrag>

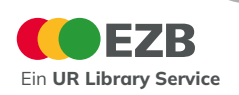

Weiterführende Informationen in unserem EZB-Wiki

- Paketkollektionen
	- Konsortien: <https://ezb.uni-regensburg.de/admin/wiki/doku.php?id=konsortien>
	- Nationallizenzen: <https://ezb.uni-regensburg.de/admin/wiki/doku.php?id=nationallizenz>
	- Verlagspakete:

<https://ezb.uni-regensburg.de/admin/wiki/doku.php?id=verlagspakete>

• Fernleihinformationen <https://ezb.uni-regensburg.de/admin/wiki/doku.php?id=flinfo>

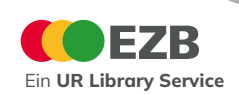

Weiterführende Informationen in unserem EZB-Wiki

• Exportmöglichkeiten

<https://ezb.uni-regensburg.de/admin/wiki/doku.php?id=exportde>

• Statistik

<https://ezb.uni-regensburg.de/admin/wiki/doku.php?id=statistik>

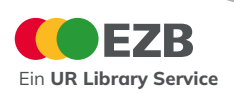

## **Gemeinsamer EZB-ZDB-Datendienst**

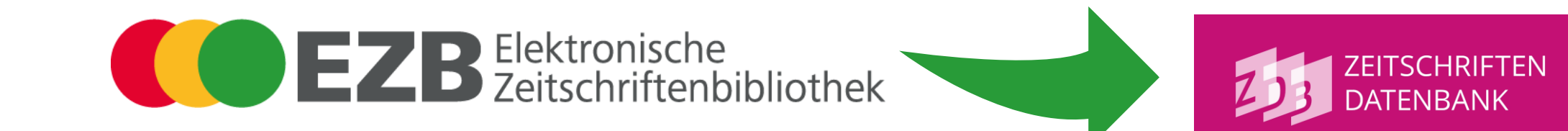

Welche Daten werden geliefert?

- Lizenzinformationen einer Einrichtung
- Freie Zeitschriften (alle oder ausgewählter Fachgebiete)

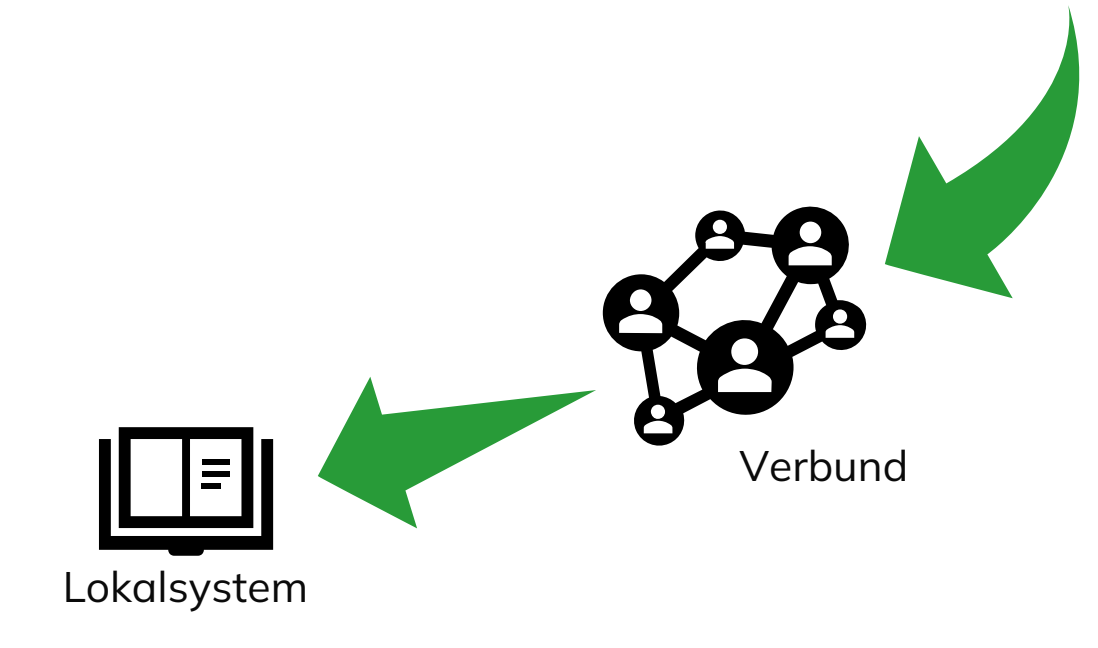

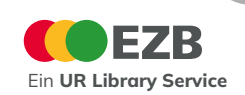

## **Gemeinsamer EZB-ZDB-Datendienst**

**Sonderfall** 

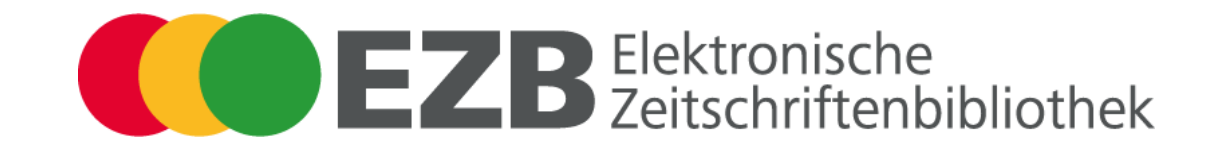

Welche Daten werden geliefert?

- Lizenzinformationen einer Einrichtung
- Freie Zeitschriften (alle oder ausgewählter Fachgebiete)

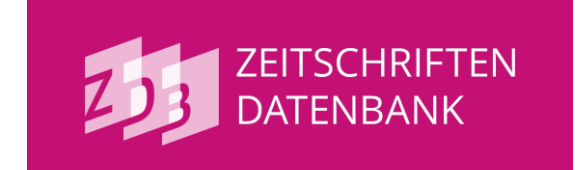

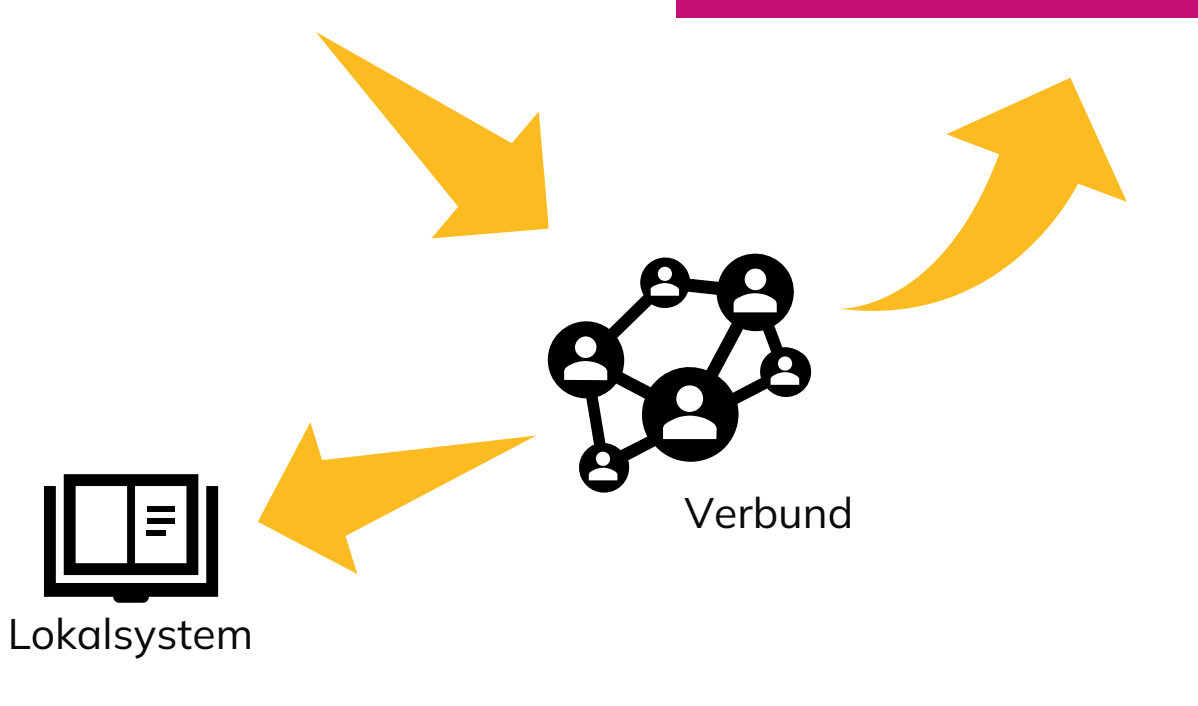

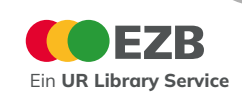

## **Gemeinsamer EZB-ZDB-Datendienst**

Voraussetzungen

- Jede EZB-Anwendereinrichtung kann am gemeinsamen Datendienst der EZB und ZDB teilnehmen
- Voraussetzungen:
	- Sie haben der Datenfreigabe Ihrer Lizenzinformationen in der EZB-Administration zugestimmt
	- Sie sind ZDB-Anwendereinrichtung
	- Im ISIL-Verzeichnis ist Ihre EZBBIB-ID hinterlegt
- Sie möchten gern am gemeinsamen EZB-ZDB-Datendienst teilnehmen? Dann melden Sie sich an: [info.ezb@ur.de](mailto:info.ezb@ur.de)

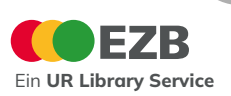

## **Beantwortung Ihrer Fragen**

## **Wie bleibe ich in Kontakt und informiert?**

Termine und Kontaktinformationen EZB-Team

- EZB-Schulungen und EZB-Anwendertreffen
	- Jährliche Anwendertreffen online oder in Präsenz
	- Schulungsangebote ([https://ezb.uni-regensburg.de/services/trainingcourses\)](https://ezb.uni-regensburg.de/services/trainingcourses)
	- Anstehende Termine werden in der EZB-Administrationsoberfläche angekündigt
- Im direkten Austausch mit dem EZB-Team
	- E-Mail: <u>info.ezb@ur.de</u>
	- Telefon: 0941/ 943-3905 oder -3907

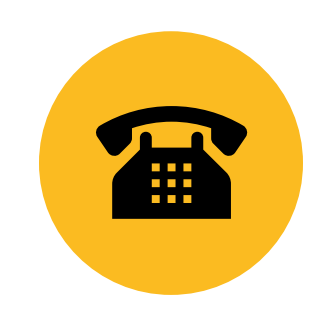

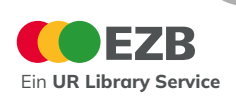

#### **Wie bleibe ich in Kontakt und informiert?** EZB-Mailinglisten

#### Für Anwendereinrichtungen

- EZB-Info anstehende Termine, Weiterentwicklungen, Fragen und Diskussionen in der EZB-Community
- EZB-Update Mobody-Mails

#### Für Datenbezieher

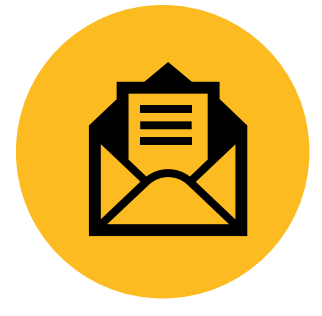

- EZB-Linkingdienst Infos und Fragen rund um den EZB-Linkingdienst
- EZB-Data XML-Ausgaben, OA-EZB Schnittstelle, Export von Titellisten + Kollektionen, Fernleih-Webservice, Gemeinsamer Datendienst von EZB und ZDB)

*Anmeldung unter:<https://ezb.uni-regensburg.de/services/mailing>*

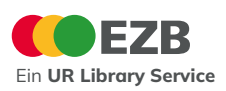

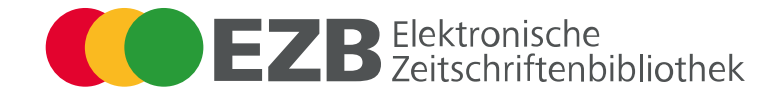

# **Danke!**

#### **C L A U D I A R E I S I N G E R V I C K Y S C H I R M E R**

E-Mail: info.ezb@ur.de Telefon: 0941/ 943-3905

E-Mail: info.ezb@ur.de rechnung.ezb@ur.de Telefon: 0941/ 943-3907

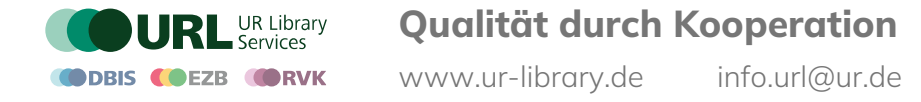

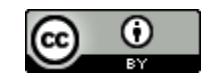